## How my sequence diagram changed:

1. First, I will start with an image of what I wanted my diagram to look like. Which is after my fifth attempt of creating it.

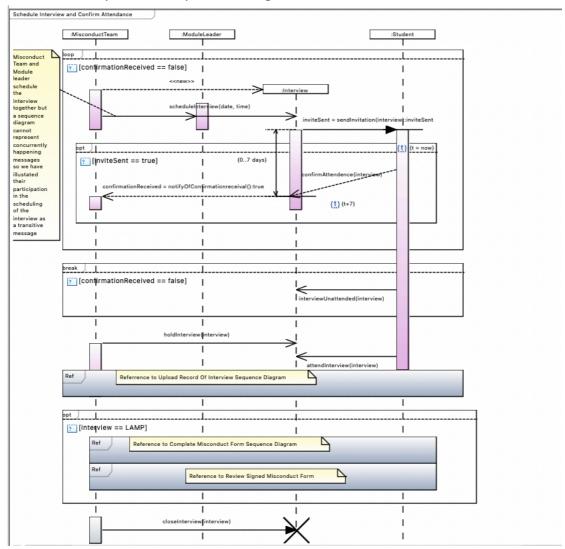

2. This is my second attempt at creating the diagram and how moving one message a tiny bit up messed everything up. I tried to undo the moving of the element but papyrus froze and didn't allow me to undo, redo or select anything on the diagram to try and manually revert the changes.

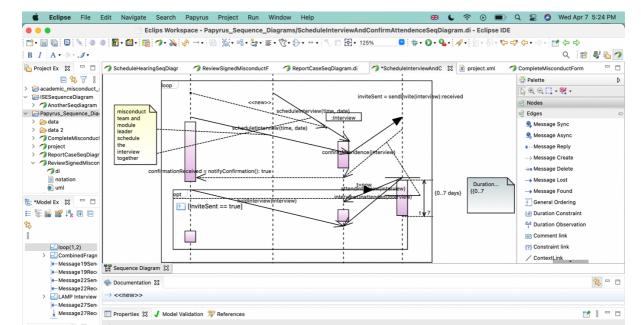

- 3. There are no screenshots for my third attempt as the software just froze and since I didn't have much on the diagram I deleted it and started over.
- 4. What happened after the fourth attempt is quite interesting as it consists of before and after zipping the file.
  - a. Before I zipped the file I tried to move my second optional fragment up a tiny bit (We were restricted in the size of the report - 7 pages which had to include 11 diagrams (9 sequence, 1 class diagram and 1 state machine) in addition to a test plan and team management, so making everything as compact as possible was a target state.)
    - i. The element disappeared, eclipse did not make the next created fragment visible, nor the other 4 I tried to create apart from a tiny square that couldn't and wouldn't be expanded/it's the dot between the first and second reference.

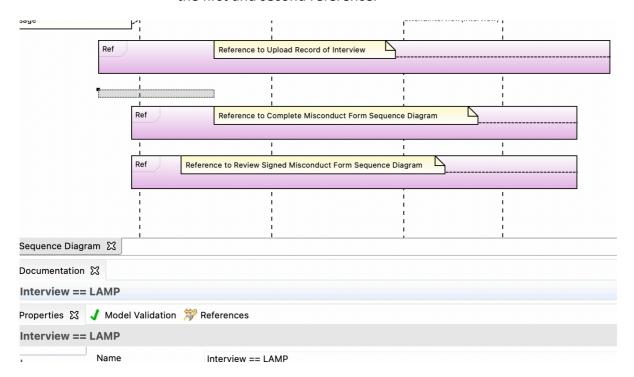

Papyrus didn't allow me to include any behaviour execution specifications either but I sent the unfinished diagram to my team nevertheless to see if I needed to redo it or try to finish it. Here is the diagram before zipping:

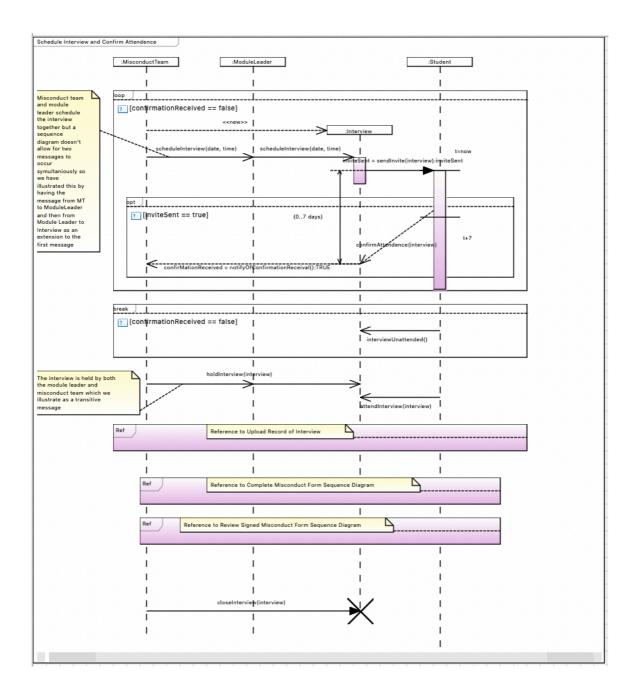

Below is my diagram after I sent it ©

b. This is what the diagram looked like after I zipped it

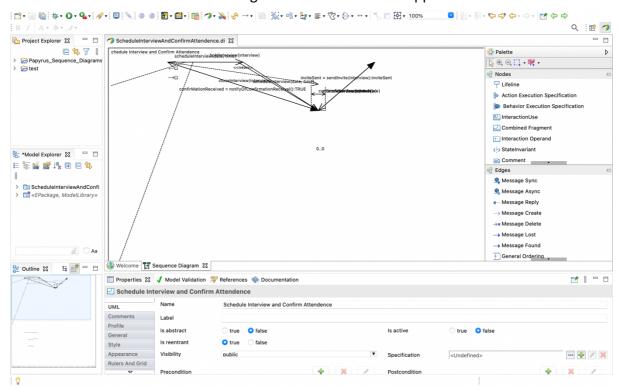

- 5. I obviously had to redo it as this was nothing close to what I wanted or had created before zipping it. I was finally victorious on my 5<sup>th</sup> attempt I took a screenshot and zipped the file and sent it. The screenshot is what this report started with. This is one part that papyrus decided to modify after the diagram was zipped /both the zipped and original file/
  - a. It was at first site fine: How ever this is what papyrus changed and what it was supposed to be
    After the zip the optional fragment had changed:

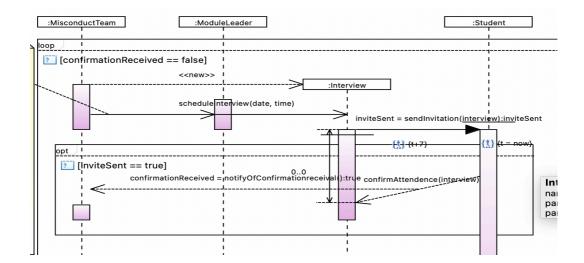

This is what it was supposed to look like:

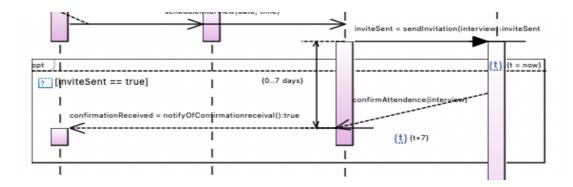

- My duration constraint was set to zero I couldn't change it
- My confirmationReceived message had moved up and was floating in a way that is theoretically impossible as far as I am concerned – and it couldn't be moved on several devices.
- And my time constraints had moved somewhere where they did not make sense to be – couldn't be moved either
- None of these elements could be selected either. And no indication as to why was given by the software.

## 6. This is the error message that all of my coursemates received: And the diagrams were deleted.

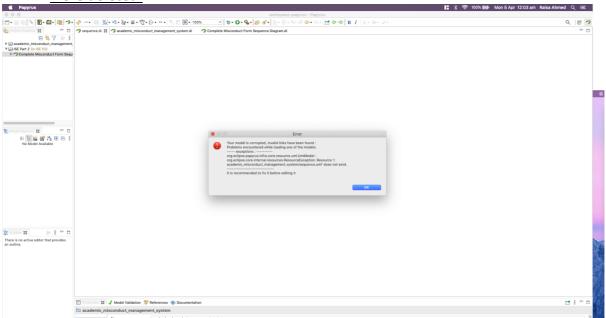